# **BOLETIM DE** SEGURANÇA

APT41 aprimora arsenal de malware com adições do **DodgeBox e MoonWalk** 

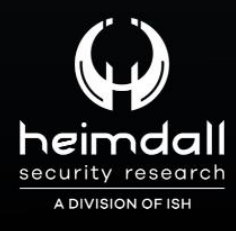

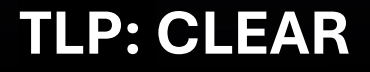

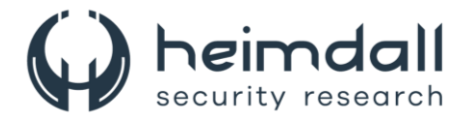

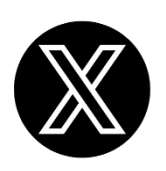

Receba alertas e informações sobre segurança cibernética e ameaças rapidamente, por meio do nosso **X**.

## **[Heimdall Security Research](https://twitter.com/heimdallish)**

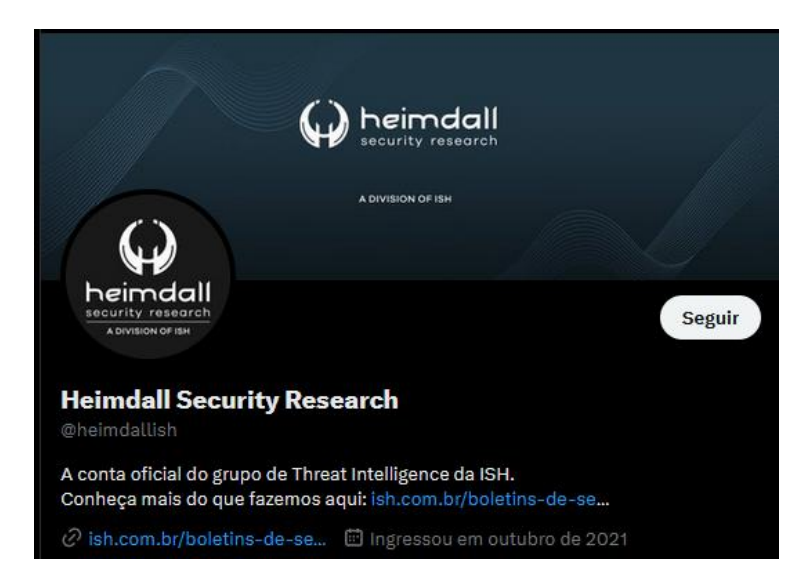

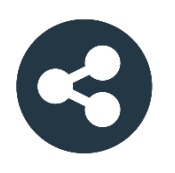

Acesse boletins diários sobre agentes de ameaças, *malwares*, indicadores de comprometimentos, TTPs e outras informações no *site* da ISH.

## **[Boletins de Segurança](https://ish.com.br/boletins-de-seguranca/) – Heimdall**

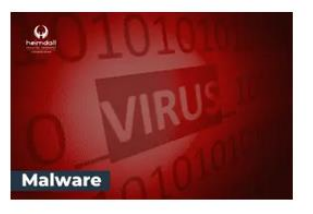

#### **CONTAS DO FACEBOOK SÃO INVADIDAS** POR EXTENSÕES MALICIOSAS DE **NAVEGADORES**

Descoberto recentemente que atores maliciosos utilizam extensões de navegadores para realizar o roubo de cookies de sessões de sites como o Facebook. A extensão maliciosa é oferecida como um anexo do ChatGPT.

BAIXAR

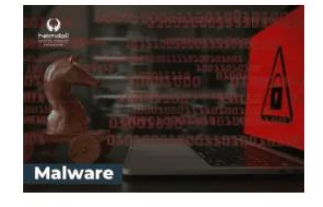

#### ALERTA PARA RETORNO DO MALWARE EMOTET!

O malware Emotet após permanecer alguns meses sem operacões refornou cou outro mejo de propagação, via OneNote e também dos métodos já conhecidos via Planilhas e Documentos do Microsoft Office

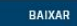

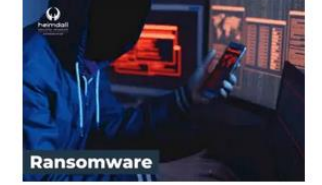

#### **GRUPO DE RANSOMWARE CLOP** EXPLORANDO VULNERABILIDADE PARA **NOVAS VÍTIMAS**

O grupo de Ransomware conhecido como Cl0p está explorando ativamente a vulnerabilidade conhecida como CVE-2023-0669, na qual realizou o ataque a diversas organizações e expôs os dados no site de data leaks

BAIXAR

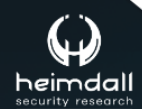

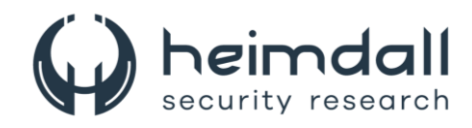

## **SUMÁRIO**

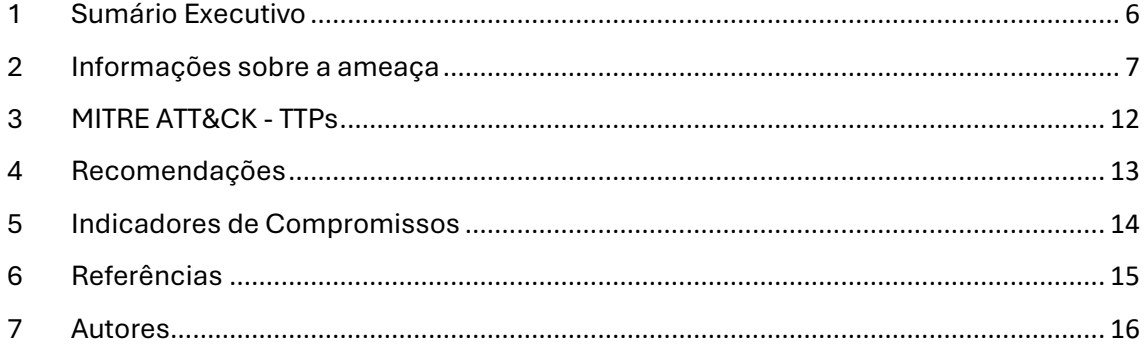

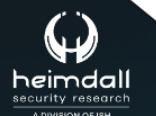

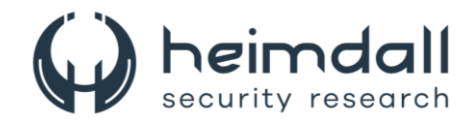

## **LISTA DE TABELAS**

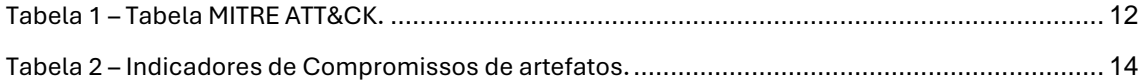

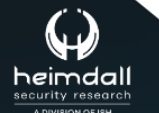

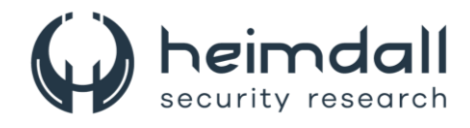

## **LISTA DE FIGURAS**

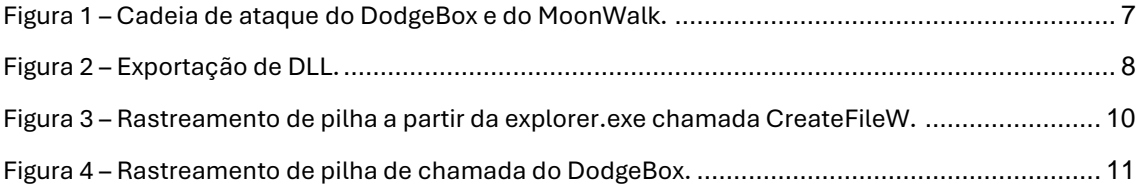

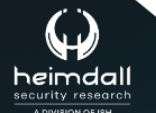

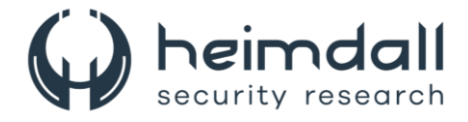

## <span id="page-5-0"></span>**1 SUMÁRIO EXECUTIVO**

O grupo APT41, associado à China e conhecido por suas ameaças persistentes avançadas (APT), está supostamente empregando uma versão aprimorada do malware StealthVector. Esta versão atualizada é usada para implantar um backdoor inédito, denominado MoonWalk.

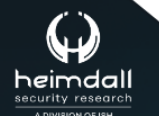

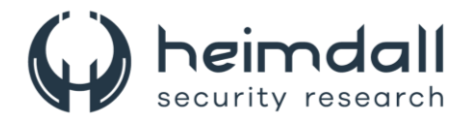

## <span id="page-6-0"></span>**2 INFORMAÇÕES SOBRE A AMEAÇA**

O grupo APT41 utiliza o sideloading de DLL para operar o DodgeBox. Eles fazem uso de um executável legítimo (taskhost.exe), assinado pelo Sandboxie, para realizar o sideload de uma DLL maliciosa (sbiedll.dll). Esta DLL maliciosa, conhecida como DodgeBox, atua como um carregador e é encarregada de descriptografar uma carga útil de segundo estágio de um arquivo DAT criptografado (sbiedll.dat). A carga útil descriptografada, MoonWalk, atua como um backdoor que explora o Google Drive para comunicação de comando e controle (C2). A figura abaixo mostra a cadeia de ataque em um nível alto.

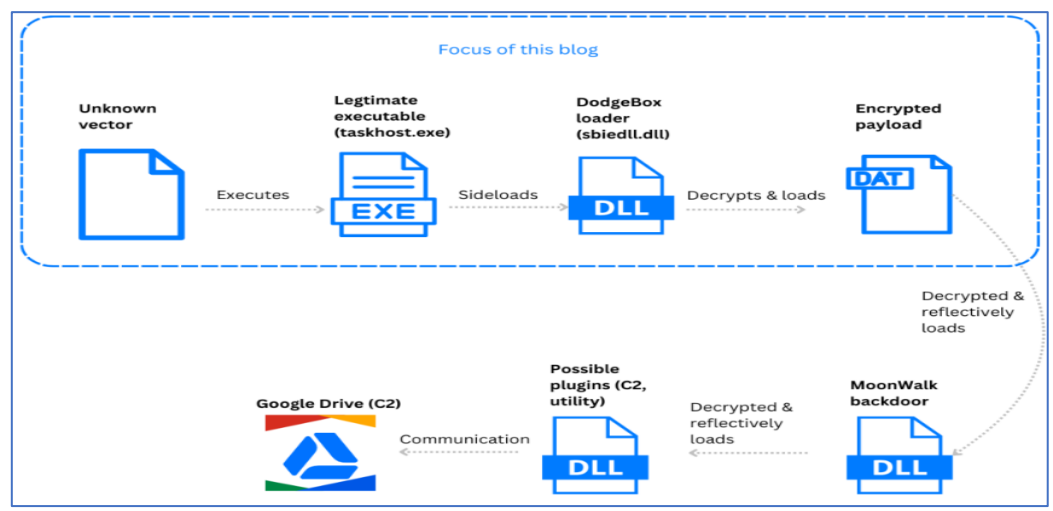

*Figura 1 – Cadeia de ataque do DodgeBox e do MoonWalk.*

<span id="page-6-1"></span>O DodgeBox, um carregador de DLL reflexivo escrito em C, apresenta semelhanças com o StealthVector em termos de conceito, mas incorpora melhorias significativas em sua implementação. Ele oferece vários recursos, incluindo descriptografia e carregamento de DLLs incorporadas, realização de verificações e ligações de ambiente e execução de procedimentos de limpeza. O que diferencia o DodgeBox de outros malwares são seus algoritmos e técnicas exclusivos.

Durante nossas atividades de caça a ameaças, encontramos duas amostras do DodgeBox que foram projetadas para serem carregadas lateralmente por executáveis legítimos assinados. Um desses executáveis foi desenvolvido pela Sandboxie (SandboxieWUAU.exe), enquanto o outro foi desenvolvido pela AhnLab. Todas as exportações dentro da DLL apontam para uma única função que invoca principalmente a função principal do malware, conforme ilustrado abaixo:

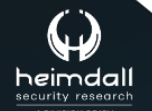

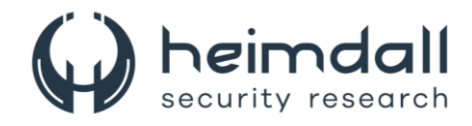

```
void SbieDll Hook()
ſ
if ( dwExportCalled )
 F
   Sleep(ØxFFFFFFFF);
 <sup>7</sup>
else
\{hSbieDll_ = hSbieDll;dwExportCalled = 1;MalwareMain():3
3
```
*Figura 2 – Exportação de DLL.*

<span id="page-7-0"></span>O MalwareMain implementa a funcionalidade principal do DodgeBox e pode ser dividido em três fases principais:

## **Descriptografia da configuração do DodgeBox**

• O DodgeBox emprega o modo AES Cipher Feedback (AES-CFB) para criptografar sua configuração. O AES-CFB transforma o AES de uma cifra de bloco em uma cifra de fluxo, permitindo a criptografia de dados com diferentes comprimentos sem exigir preenchimento. A configuração criptografada é incorporada na .dataseção do binário. Para garantir a integridade da configuração, o DodgeBox utiliza hashes MD5 codificados para validar as chaves AES incorporadas e a configuração criptografada. Para referência, um exemplo da configuração descriptografada do DodgeBox pode ser encontrado na seção Apêndice deste blog. Referenciaremos esta configuração de exemplo usando a variável Confignas seções a seguir.

#### **Guarda-corpos de execução e configuração do ambiente**

• Após descriptografar sua configuração, o DodgeBox executa diversas verificações de ambiente para garantir que esteja sendo executado no alvo pretendido. O DodgeBox começa verificando se o processo foi iniciado com os argumentos corretos. Ele verifica o argvparâmetro para uma string específica definida em Config.szArgFlag. Em seguida, ele calcula o hash MD5 do argumento subsequente e o compara ao hash especificado em Config.rgbArgFlagValueMD5. Nesse caso, o DodgeBox espera que os argumentos incluam --type driver. Se essa verificação falhar, o processo será encerrado.

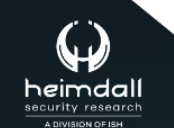

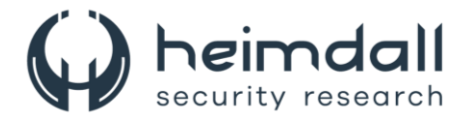

#### **Descriptografia de carga útil e codificação de ambiente**

• Na fase final, o DodgeBox inicia o processo de descriptografia para o arquivo DAT de payload do MoonWalk. O código começa inspecionando os quatro primeiros bytes do arquivo. Se esses bytes forem diferentes de zero, isso significa que o arquivo DAT foi vinculado a uma máquina específica (o que é descrito abaixo). No entanto, se o arquivo DAT não for específico da máquina, o DodgeBox prossegue para descriptografar o arquivo usando criptografia AES-CFB, utilizando os parâmetros de chave armazenados no arquivo de configuração. Nas amostras analisadas pelo ThreatLabz, esse arquivo DAT descriptografado corresponde a uma DLL, que é o backdoor do MoonWalk. Após o processo de descriptografia, o DodgeBox dá o passo adicional de chavear a carga útil para a máquina atual. Ele faz isso criptografando novamente a carga útil usando a chave Config.rgbAESKeyForDatFile. No entanto, neste cenário específico, o processo desvia do IV (Initialization Vector) do arquivo de configuração. Em vez disso, ele utiliza o hash MD5 do GUID da máquina atual como o AES IV.

Esta abordagem garante que o arquivo DAT descriptografado não possa ser descriptografado em nenhuma outra máquina, aumentando assim a segurança da carga útil. Em seguida, o DodgeBox carrega reflexivamente a carga útil usando uma técnica de esvaziamento de DLL. Em um alto nível, o processo começa com a seleção aleatória de uma DLL host do System32diretório, garantindo que ela não esteja em uma lista de bloqueio (lista de bloqueio de DLL disponível na seção Apêndice) e tenha uma seção .text suficientemente grande. Uma cópia dessa DLL é então criada em C:\Windows\Microsoft.NET\assembly\GAC\_MSIL\System.Data.Trace\v4.0\_4.0.0.0 \_\_<random bytes from pcrt4!UuidCreate><name of chosen DLL>.dll. O DodgeBox modifica essa cópia desabilitando o sinalizador NX, removendo as seções reloce TLSe corrigindo seu ponto de entrada com um simples return 1.

Após a preparação da DLL do host para injeção, o DodgeBox prossegue zerando os cabeçalhos PE e as IMAGE\_DATA\_DIRECTORYestruturas correspondentes aos diretórios import, reloc, e debugda DLL de carga útil. Essa DLL de carga útil modificada é então inserida na DLL do host selecionada anteriormente. A cópia resultante da DLL do host modificada é carregada na memória usando as APIs NtCreateSectione NtMapViewOfSection.

Depois que a DLL é carregada com sucesso, o DodgeBox atualiza as entradas relevantes no Process Environment Block (PEB) para refletir a DLL recémcarregada. Para ocultar ainda mais suas atividades, o DodgeBox substitui a cópia modificada da DLL do host com seu conteúdo original, fazendo com que ela apareça como uma DLL legítima e assinada no disco. Finalmente, o malware chama o ponto de entrada da DLL de carga útil.

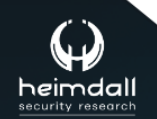

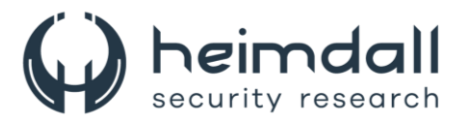

Curiosamente, se a função responsável pelo DLL hollowing falhar ao carregar a DLL de payload, o DodgeBox emprega um mecanismo de fallback. Essa função de fallback implementa uma forma tradicional de carregamento de DLL reflexivo usando NtAllocateVirtualMemorye NtProtectVirtualMemory. Nesse estágio, a DLL de carga útil foi carregada com sucesso e o controle é transferido para a DLL de carga útil invocando a primeira função exportada.

O DodgeBox, em todas as suas fases, emprega uma técnica final: o spoofing de pilha de chamadas. Esta técnica é usada para mascarar as origens das chamadas de API, tornando mais difícil para os EDRs e sistemas antivírus detectar atividades maliciosas. Ao alterar a pilha de chamadas, o DodgeBox faz com que as chamadas de API pareçam vir de binários confiáveis, em vez do próprio malware. Isso impede que as soluções de segurança obtenham informações contextuais sobre a verdadeira fonte das chamadas de API.

O malware usa especificamente o spoofing de pilha de chamadas ao invocar APIs do Windows que são mais propensas a serem monitoradas. Por exemplo, ele chama diretamente RtlInitUnicodeString, uma API do Windows que apenas realiza manipulação de strings, em vez de usar o spoofing de pilha.

A técnica mencionada acima pode ser observada nas figuras abaixo. Na primeira figura, podemos ver uma pilha de chamadas típica quando o explorer.exe invoca a função CreateFileW. A ferramenta de monitoramento do sistema, SysMon, efetivamente percorre a pilha de chamadas, permitindo-nos entender o propósito por trás dessa chamada de API e examinar os módulos e funções envolvidos no processo.

| K <sub>0</sub>    | <b>FLTMGR.SYS</b>     | FitpPerformPreCallbacks + 0x2fd                 |                      | 0xfffff80cb44d555d C:\Windows\System32\drivers\FLTMGR.SYS |
|-------------------|-----------------------|-------------------------------------------------|----------------------|-----------------------------------------------------------|
| K <sub>1</sub>    | <b>FLTMGR SYS</b>     | FltpPassThroughInternal + 0x8c                  |                      | 0xfffff80cb44d50bc C:\Windows\System32\drivers\FLTMGR.SYS |
| K <sub>2</sub>    | <b>FLTMGR.SYS</b>     | FitpCreate + 0x2e5                              |                      | 0xfffff80cb450d545 C:\Windows\System32\drivers\FLTMGR.SYS |
| K <sub>3</sub>    | ntoskml exe           | lofCallDriver + 0x59                            |                      | 0xfffff8037c36e189 C:\Windows\system32\ntoskml.exe        |
| K <sub>4</sub>    | ntoskrnl exe          | loCallDriverWithTracing + 0x34                  | 0xfffff8037c3151f4   | C:\Windows\system32\ntoskrnl.exe                          |
| K <sub>5</sub>    | ntoskrnl exe          | lopParseDevice + 0x632                          | 0xfffff8037c7e51a2   | C:\Windows\system32\ntoskml.exe                           |
| K <sub>6</sub>    | ntoskrnl exe          | ObpLookupObjectName + 0x719                     | 0xfffff8037c85c029   | C:\Windows\system32\ntoskml.exe                           |
| K <sub>7</sub>    | ntoskml.exe           | ObOpenObjectByNameEx + 0x1df                    | 0xfffff8037c85a62f   | C:\Windows\system32\ntoskml.exe                           |
| K8                | ntoskrnl exe          | lopCreateFile + 0x404                           |                      | 0xfffff8037c7c0874 C:\Windows\system32\ntoskml.exe        |
| K9                | ntoskrnl exe          | NtCreateFile + 0x79                             |                      | 0xfffff8037c7c0459 C:\Windows\system32\ntoskrnl.exe       |
| K 10              | ntoskrnl exe          | KiSystemServiceCopyEnd + 0x25                   |                      | 0xfffff8037c475085 C:\Windows\system32\ntoskml.exe        |
| $U$ 11            | ntdll.dll             | NtCreateFile + 0x14                             | 0x7ffefc8df034       | C:\Windows\SYSTEM32\ntdll.dll                             |
| U <sub>12</sub>   | <b>KERNELBASE dll</b> | CreateFileInternal + 0x2f6                      | 0x7ffef8a8fb26       | C:\Windows\System32\KERNELBASE.dll                        |
| $U$ 13            | <b>KERNELBASE.dll</b> | CreateFileW + 0x66                              | 0x7ffef8a8f816       | C:\Windows\System32\KERNELBASE.dll                        |
| $U$ 14            | windows.storage.dll   | CCachedINIFile::Load + 0x59                     | 0x7ffef941ad49       | C:\Windows\System32\windows.storage.dll                   |
| $U$ 15            | windows.storage.dll   | CPrivateProfileCache:: AddNewINIFromFile + 0x67 | 0x7ffef941ac1b       | C:\Windows\System32\windows.storage.dll                   |
| $U$ 16            | windows.storage.dll   | CPrivateProfile: Initialize + 0x3bd             | 0x7ffef9443c7d       | C:\Windows\System32\windows.storage.dll                   |
| U <sub>17</sub>   | windows.storage.dll   | SHGetCachedPrivateProfile + 0x6e                | 0x7ffef94839f6       | C:\Windows\System32\windows.storage.dll                   |
| $U$ 18            | windows.storage.dll   | CFSFolder:: GetDesktopIni + 0x73                | 0x7ffef94838bb       | C:\Windows\System32\windows.storage.dll                   |
| $U$ 19            | windows.storage.dll   | CFSFolder:: DiscoverLocalizedName + 0x5a9       | 0x7ffef943b2a9       | C:\Windows\System32\windows.storage.dll                   |
| 1120              | windows.storage.dll   | CFSFolder:: CreateIDList + 0x130                | 0x7ffef943a5d0       | C:\Windows\System32\windows.storage.dll                   |
| U <sub>21</sub>   | windows.storage.dll   | CFSFolder::ParseDisplayName + 0x911             | 0x7ffef9438be1       | C:\Windows\System32\windows.storage.dll                   |
| U <sub>22</sub>   | shlwapi.dll           | IShellFolder ParseDisplayName + 0x76            | 0x7ffef9a97886       | C:\Windows\System32\shlwapi.dll                           |
| U <sub>23</sub>   | explorerframe.dll     | GetRealIDL + 0x107                              | $0x7f$ fee $11394af$ | C:\Windows\system32\explorerframe.dll                     |
| U <sub>24</sub>   | explorerframe.dll     | SimpleToRealIDListWithContext + 0x9b            | 0x7ffee1139997       | C:\Windows\system32\explorerframe.dll                     |
| U <sub>25</sub>   | explorerframe.dll     | CNscChangeNotifyTask: ConvertIDList + 0x17d     | $0x7$ ffee $10c7a7d$ | C:\Windows\svstem32\explorerframe.dll                     |
| U <sub>26</sub>   | explorerframe.dll     | CNscChangeNotifyTask::InternalResumeRT + 0x19   | 0x7ffee10c71a9       | C:\Windows\system32\explorerframe.dll                     |
| U <sub>27</sub>   | explorerframe.dll     | CRunnableTask::Run + 0xb2                       | 0x7ffee0ff70c2       | C:\Windows\svstem32\explorerframe.dll                     |
| U <sub>28</sub>   | windows.storage.dll   | $CShellTask:TT$ Run + 0x3c                      | 0x7ffef94ab3ec       | C:\Windows\System32\windows.storage.dll                   |
| U <sub>29</sub>   | windows.storage.dll   | CShellTaskThread::ThreadProc + 0xdd             | 0x7ffef94ab0a5       | C:\Windows\System32\windows.storage.dll                   |
| $U$ 30            | windows.storage.dll   | CShellTaskThread::s ThreadProc + 0x35           | 0x7ffef94aaf85       | C:\Windows\System32\windows.storage.dll                   |
| $U$ <sub>31</sub> | shcore.dll            | ExecuteWorkItemThreadProc + 0x16                | 0x7ffef9d52ac6       | C:\Windows\Svstem32\shcore.dll                            |
| $U$ 32            | ntdll dll             | RtlpTpWorkCallback + 0x165                      | 0x7ffefc89c4d5       | C:\Windows\SYSTEM32\ntdll.dll                             |
| $U$ 33            | ntdll.dll             | TppWorkerThread + 0x644                         | 0x7ffefc85bec4       | C:\Windows\SYSTEM32\ntdll.dll                             |
| $U$ 34            | KERNEL32 DLL          | BaseThreadInitThunk + 0x14                      | $0x7ff$ efbe $27e94$ | C:\Windows\System32\KERNEL32.DLL                          |
| $U$ 35            | ntdll.dll             | RtlUserThreadStart + 0x21                       | 0x7ffefc8a7ad1       | C:\Windows\SYSTEM32\ntdll.dll                             |
|                   |                       |                                                 |                      |                                                           |

<span id="page-9-0"></span>*Figura 3 –Rastreamento de pilha a partir da explorer.exe chamada CreateFileW.*

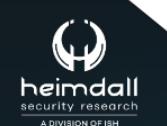

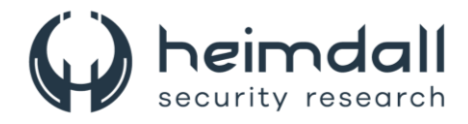

Em contraste, a próxima figura mostra a pilha de chamadas registrada pelo SysMon quando o DodgeBox usa spoofing de pilha para chamar a função CreateFileW. Observe que não há indicação dos módulos do DodgeBox que acionaram a chamada da API. Em vez disso, todos os módulos envolvidos parecem ser módulos legítimos do Windows.

| Frame          | Module         | Location                                                    | Address              | Path                                                      |
|----------------|----------------|-------------------------------------------------------------|----------------------|-----------------------------------------------------------|
| K <sub>0</sub> |                | FLTMGR.SYS FitpPerformPreCallbacks + 0x2fd                  |                      | 0xfffff80cb44d555d C:\Windows\System32\drivers\FLTMGR.SYS |
| K <sub>1</sub> |                | FLTMGR.SYS FltpPassThroughInternal + 0x8c                   |                      | 0xfffff80cb44d50bc C:\Windows\System32\drivers\FLTMGR.SYS |
| K <sub>2</sub> |                | FLTMGR.SYS FltpCreate + 0x2e5                               |                      | 0xfffff80cb450d545 C:\Windows\System32\drivers\FLTMGR.SYS |
| K <sub>3</sub> | ntoskrnl.exe   | lofCallDriver + 0x59                                        |                      | 0xfffff8037c36e189 C:\Windows\system32\ntoskrnl.exe       |
| K <sub>4</sub> | ntoskml.exe    | loCallDriverWithTracing + 0x34                              | 0xfffff8037c3151f4   | C:\Windows\system32\ntoskml.exe                           |
| K <sub>5</sub> | ntoskrnl.exe   | lopParseDevice + 0x632                                      |                      | 0xfffff8037c7e51a2 C:\Windows\system32\ntoskrnl.exe       |
| K <sub>6</sub> | ntoskml.exe    | ObpLookupObjectName + 0x719                                 |                      | 0xfffff8037c85c029 C:\Windows\system32\ntoskml.exe        |
| K <sub>7</sub> | ntoskml.exe    | ObOpenObjectByNameEx + 0x1df                                | 0xfffff8037c85a62f   | C:\Windows\system32\ntoskml.exe                           |
| K8             | ntoskrnl.exe   | lopCreateFile + 0x404                                       | 0xfffff8037c7c0874   | C:\Windows\system32\ntoskrnl.exe                          |
| K9             | ntoskrnl.exe   | NtCreateFile + 0x79                                         | 0xfffff8037c7c0459   | C:\Windows\system32\ntoskml.exe                           |
| $K$ 10         | ntoskml.exe    | KiSystemServiceCopyEnd + 0x25                               | 0xfffff8037c475085   | C:\Windows\system32\ntoskml.exe                           |
| $U$ 11         | ntdll.dll      | $NtCreateFile + 0x14$                                       | 0x7ffefc8df034       | C:\Windows\System32\ntdll.dll                             |
| $U$ 12         | KernelBase.dll | ARI::DependencyMiniRepository::LogDMRSectionNotFound + 0x7c | $0x7$ ffef $8b3ca3c$ | C:\Windows\System32\KernelBase.dll                        |
| $U$ 13         | kernel32 dll   | BaseThreadInitThunk + 0x14                                  | 0x7ffefbe27e94       | C:\Windows\System32\kernel32.dll                          |
| $U$ 14         | ntdll.dll      | RtIUserThreadStart + 0x21                                   | 0x7ffefc8a7ad1       | C:\Windows\System32\ntdll.dll                             |

*Figura 4 – Rastreamento de pilha de chamada do DodgeBox.*

<span id="page-10-0"></span>Quando a função CallFunction é invocada, o DodgeBox usa um gadget aleatório jmp qword ptr [rbp+48h] que reside na seção .text de KernelBase. O DodgeBox analisa os códigos de desenrolamento dentro da seção .pdata para extrair o tamanho do desenrolamento para a função que inclui o gadget selecionado. O DodgeBox obtém os endereços de RtlUserThreadStart + 0x21e e BaseThreadInitThunk + 0x14, juntamente com seus respectivos tamanhos de desenrolamento. O DodgeBox configura a pilha inserindo os endereços de RtlUserThreadStart + 0x21, BaseThreadInitThunk + 0x14 e o endereço do gadget nas posições corretas, utilizando os tamanhos de desenrolamento recuperados. Depois disso, o DodgeBox prossegue para inserir o endereço de retorno apropriado em [rbp+48h] e prepara os registradores e a pilha com os valores de argumento necessários para serem passados para a API. Essa preparação garante que a API seja chamada corretamente e com os parâmetros pretendidos. Por fim, o DodgeBox executa uma instrução jmp para redirecionar o fluxo de controle para a API de destino.

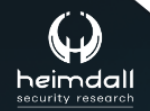

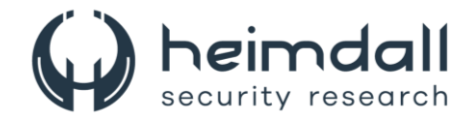

# <span id="page-11-0"></span>**3 MITRE ATT&CK - TTPS**

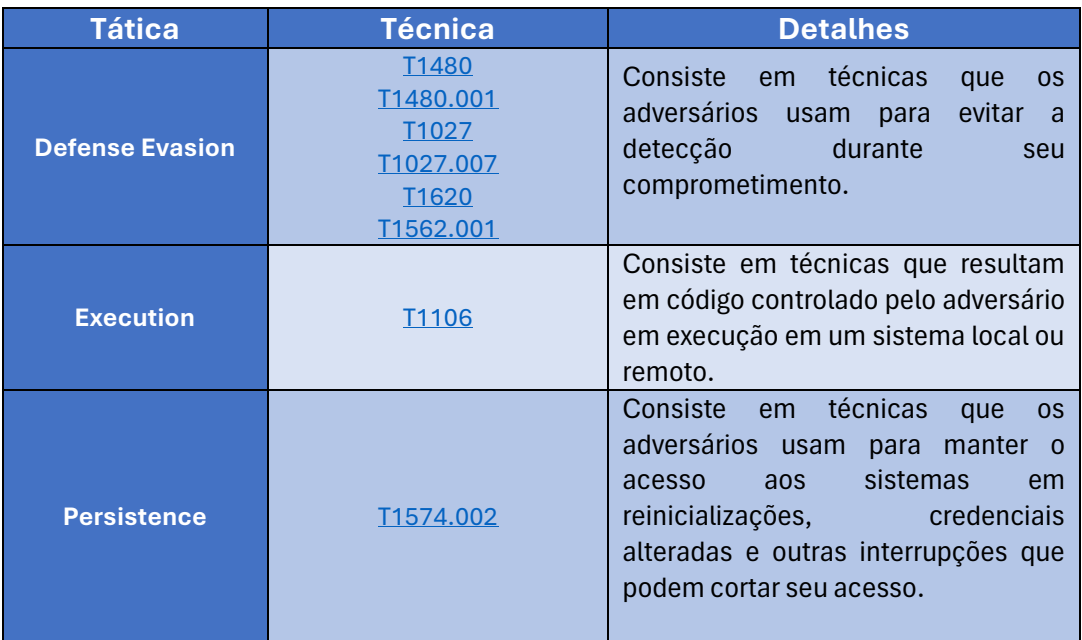

<span id="page-11-1"></span>Tabela 1 – Tabela MITRE ATT&CK.

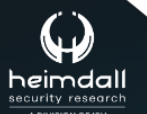

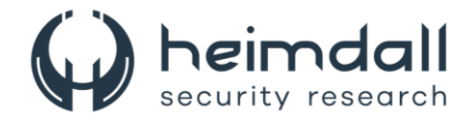

## <span id="page-12-0"></span>**4 RECOMENDAÇÕES**

Além dos indicadores de comprometimento elencados abaixo pela ISH, poderão ser adotadas medidas visando a mitigação da infecção do referido *malware*, como por exemplo:

## **Use autenticação multifator**

• Além da senha, é necessária outra forma de confirmação, como o envio de uma mensagem de texto para o seu celular.

## **Escolha senhas mais difíceis de serem descobertas**

• Uma senha forte terá pelo menos 12 caracteres e incluirá uma mistura de letras maiúsculas e minúsculas, números e símbolos.

## **Mantenha os softwares atualizados**

• Isso inclui o sistema operacional e todos os aplicativos que você usa.

## **Gerencie as configurações de mídias sociais**

• Mantenha a maior parte das informações pessoais e privadas bloqueadas.

#### **Proteja a rede wireless**

• Use uma senha que utiliza criptografia forte.

#### **Instale e mantenha atualizado um antivírus ou firewall**

• Isso pode ajudar a proteger seu dispositivo contra ameaças.

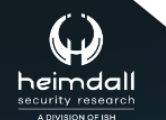

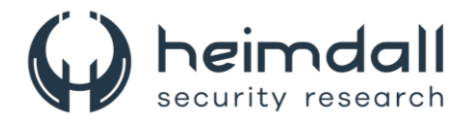

## <span id="page-13-0"></span>**5 INDICADORES DE COMPROMISSOS**

A ISH Tecnologia realiza o tratamento de diversos indicadores de compromissos coletados por meio de fontes abertas, fechadas e também de análises realizadas pela equipe de segurança Heimdall. Diante disto, abaixo listamos todos os Indicadores de Compromissos (IOCs) relacionadas a análise do(s) artefato(s) deste relatório.

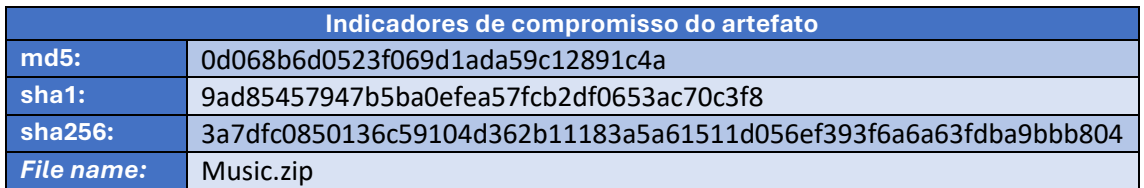

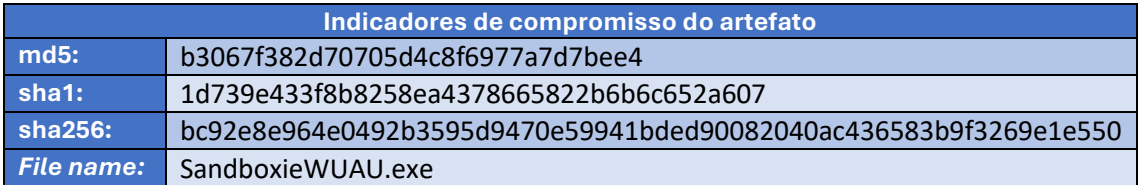

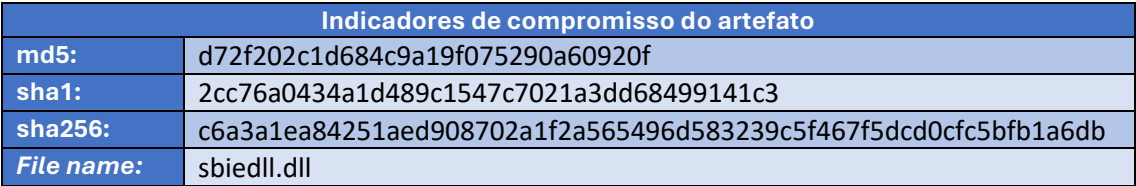

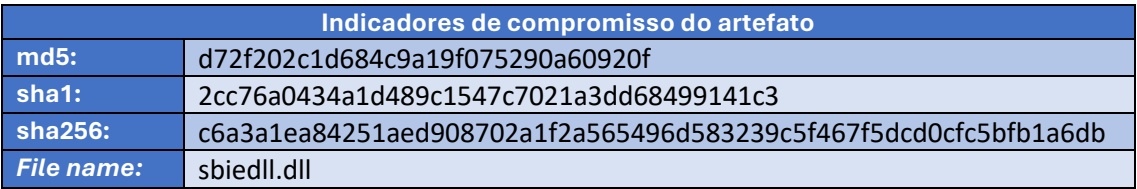

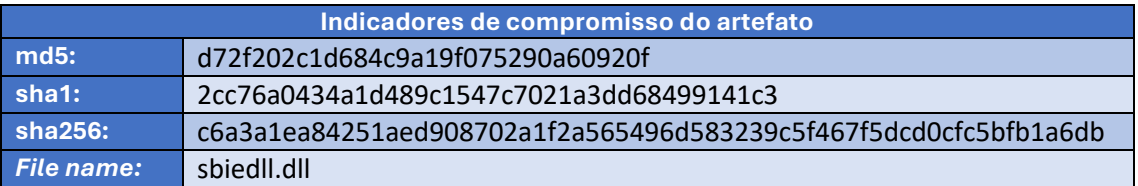

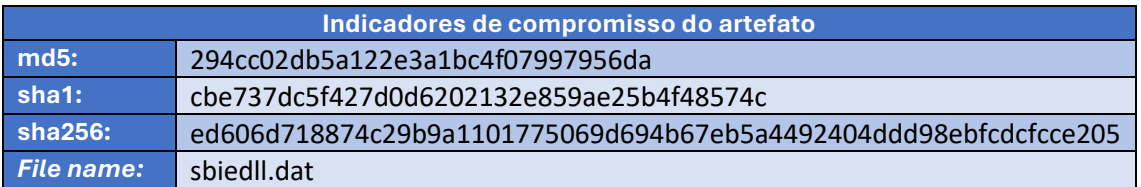

<span id="page-13-1"></span>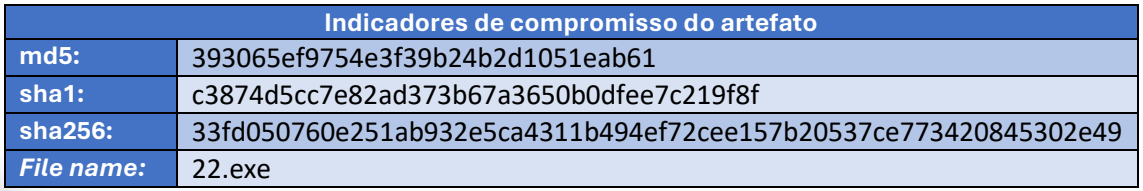

Tabela 2 – Indicadores de Compromissos de artefatos.

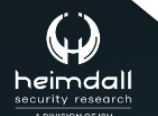

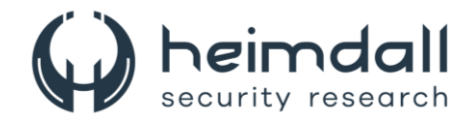

# <span id="page-14-0"></span>**6 REFERÊNCIAS**

- · Heimdall by ISH Tecnologia
- · ZScaler
- Thehackernews

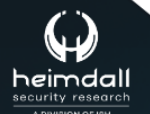

Página 15|17

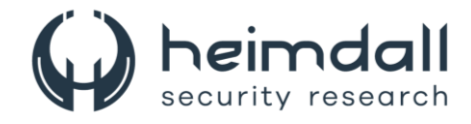

# <span id="page-15-0"></span>**7 AUTORES**

• Leonardo Oliveira Silva

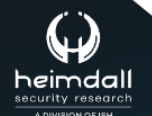

Página 16|17

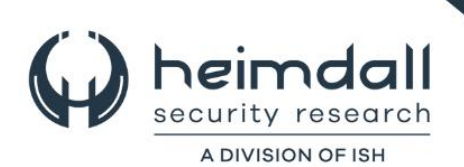